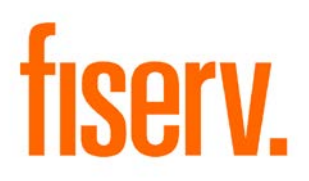

# **ACH Posting Totals Inquiry**

**ACHTotals.Menu.dnax 30B3BEBC-4E11-49A6-BCC6-E1B092B60AFB** © 2011 - 2016 Fiserv, Inc. or its affiliates. All rights reserved. This work is confidential and its use is strictly limited. Use is permitted only in accordance with the terms of the agreement under which it was furnished. Any other use, duplication, or dissemination without the prior written consent of Fiserv, Inc. or its affiliates is strictly prohibited. The information contained herein is subject to change without notice. Except as specified by the agreement under which the materials are furnished, Fiserv, Inc. and its affiliates do not accept any liabilities with respect to the information contained herein and is not responsible for any direct, indirect, special, consequential or exemplary damages resulting from the use of this information. No warranties, either express or implied, are granted or extended by this document.

#### [http://www.fiserv.com](http://www.fiserv.com/)

Fiserv is a registered trademark of Fiserv, Inc.

Other brands and their products are trademarks or registered trademarks of their respective holders and should be noted as such.

### **Overview:**

The goal of this DNAapp is to display ACH-related data for credit count, total credits, debit count and total debits by post date so that manual calculations for ACH postings are eliminated.

### **Key Benefits:**

- Eliminates manual calculations for ACH postings
- Results can be exported to a csv file

### **Processing:**

In the "**Input Parameters**" frame, the user will either choose to input the Start Date and/or Thru Date or leave them blank. If there's no Start Date selected, the application will use today's date as Start Date. If there's no thru date selected, the application will display all available ACH post dates from the FileWareHouse table, beginning from the Start Date. The Thru Date must be greater than or equal to the Start Date.

The **Query** button displays the information on the screen. Results are filtered on RxtnTypCd selected via variable ACHrtxnTypCd.

The exportation of the data is done by clicking on the **Export** button.

### **Authorization:**

To grant a user access to this application, the authorization item ACH Posting Totals Auth Item (R04B) needs to be assigned to an authorization group, such as tellers (TELL), to which the user has at least View and Inquiry access privileges.

The following table lists the AuthItem that is used in the application:

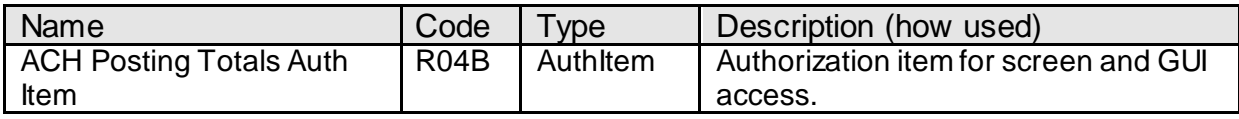

### **Parameters:**

N/A*.*

## **Variables:**

In order to create these variables in the DNA database, the "ConfigSetup.sql" script must run by the administrator prior to the first run of the application. Only the value of the variables 9R2C to 9R2G can be customized by the financial institution.

#### Calculation Categories:

A calculation category is required to associate the variables to the application. The following calculation category is used for that purpose.

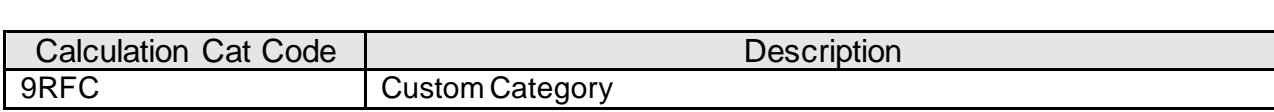

#### Calculation Types:

A calculation type is required to associate the variables to the application. The following calculation variable is used for that purpose.

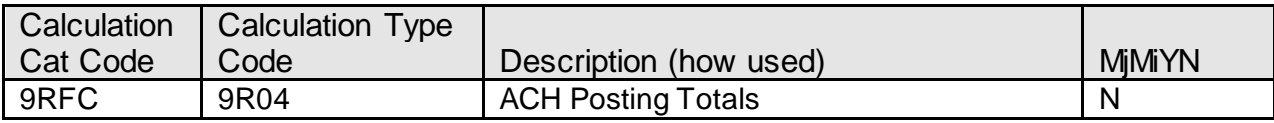

#### Calculation Variables:

The following calculation variables are required for the application. They are populated within the '9R04' calculation type.

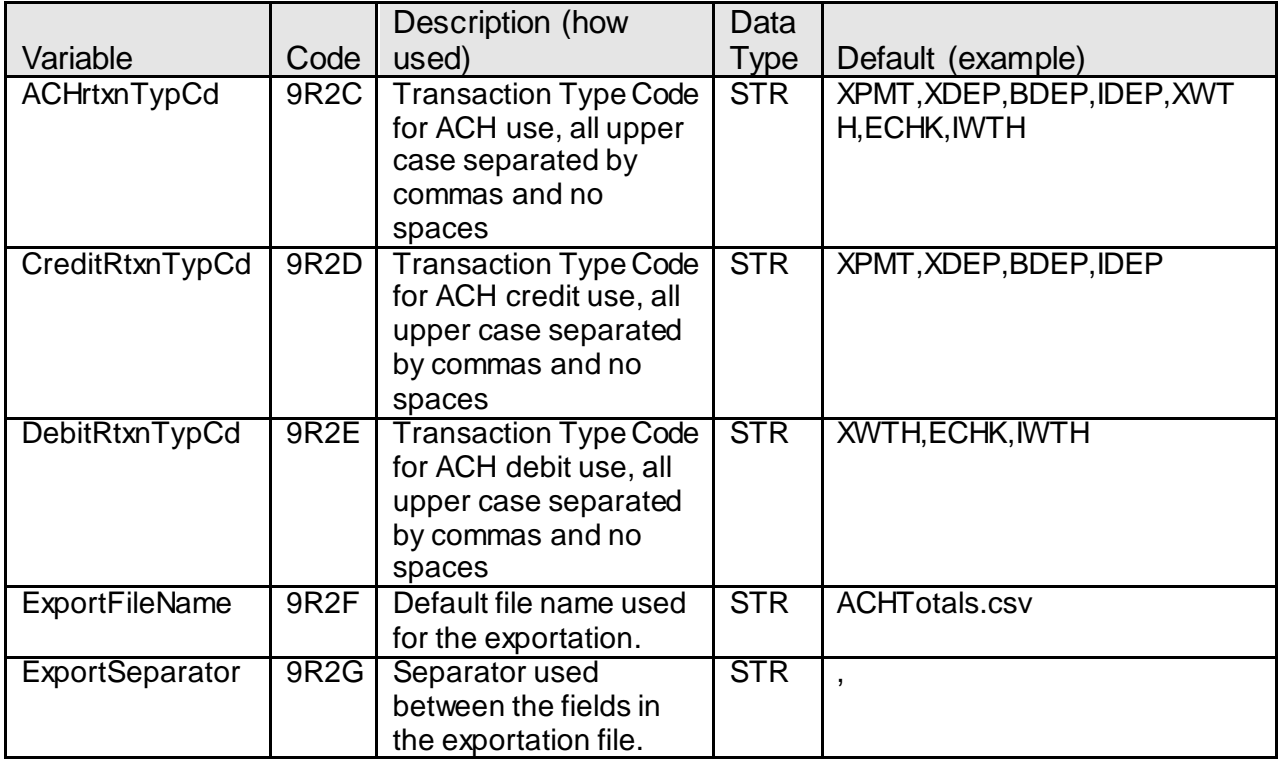

#### **Scheduling and re-run information (for batch applications):** N/A

**Notices:**

N/A

#### **Report (s):** N/A

**File Layout(s):**

### **Output File Layout – Comma Separated**

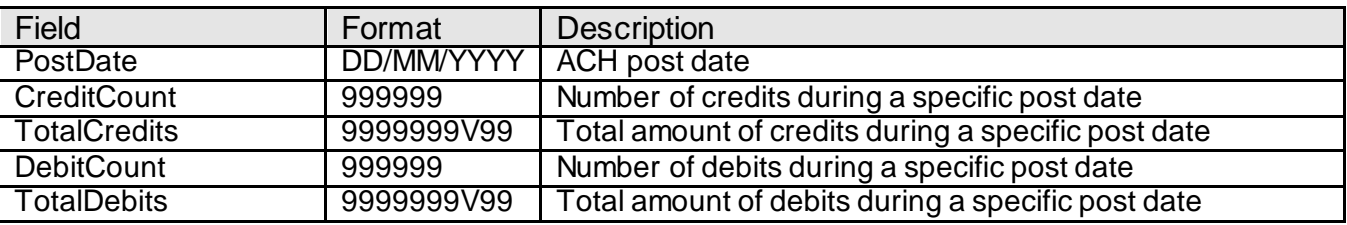

The first row in the file contains the field list names.

### **Screens:**

See "Screen Appearance" section.

### **Navigation:**

- Services (left panel)  $\rightarrow$  Batch (module)  $\rightarrow$  Load and Manage Files (menu)  $\rightarrow$  List Database Files  $\rightarrow$  ACH Posting Totals (tab)
- Services (left panel)  $\rightarrow$  Services (module)  $\rightarrow$  Inquiries (menu)  $\rightarrow$  ACH Posting Totals

#### **Screen Appearance**

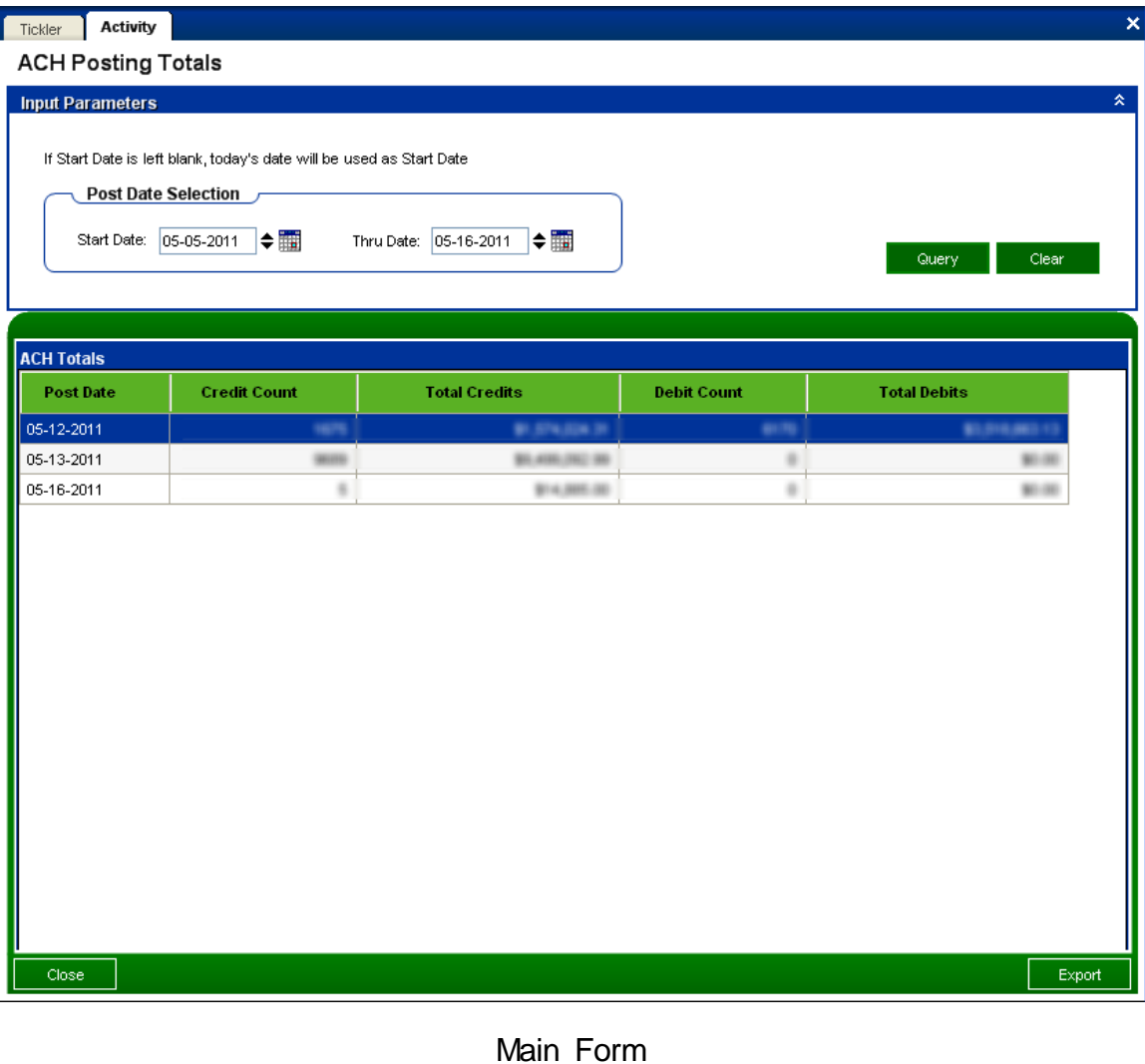

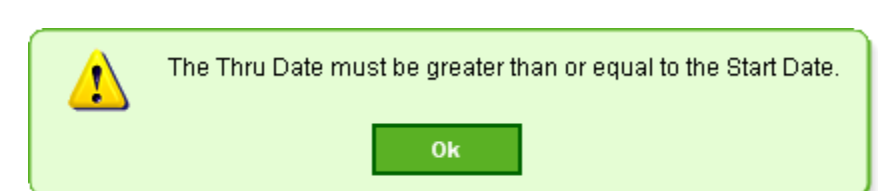

Warning message displayed when the thru date is less than the start date.

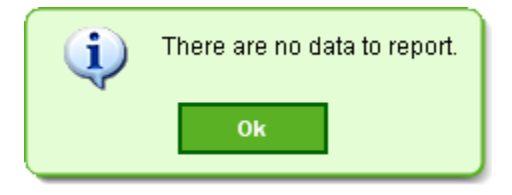

Information displayed when there is no data for the selected period.

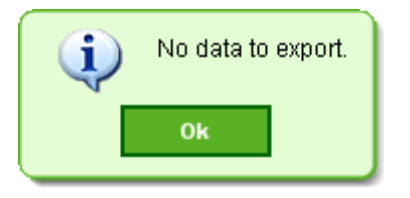

Information displayed when the user clicks on the "Export" button and the results grid is empty.

### **Field Listing:**

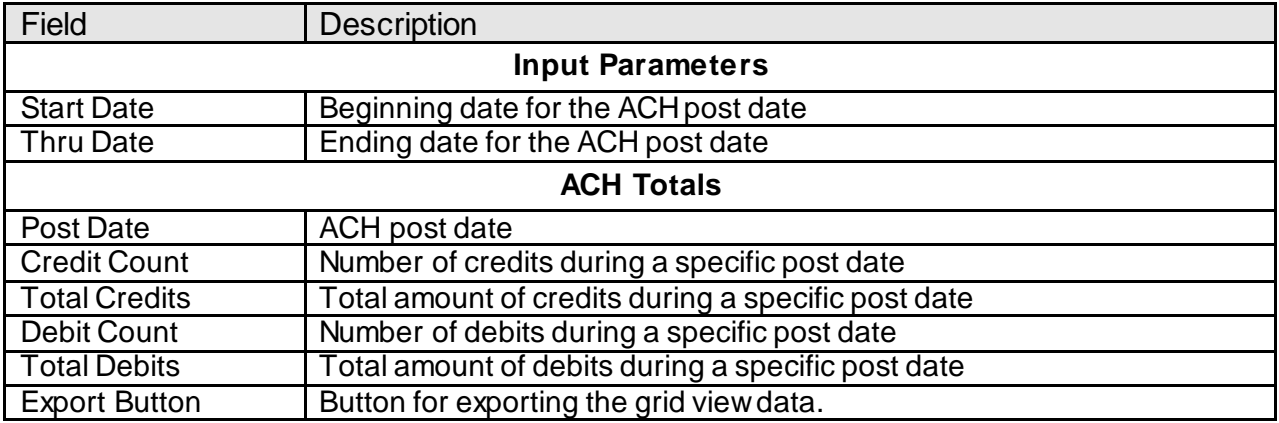

### **Additional Requirements:**

- Fiserv DNA 4.2.2 or higher
- .NET Framework 4.5.2

### **Configuration Checklist:**

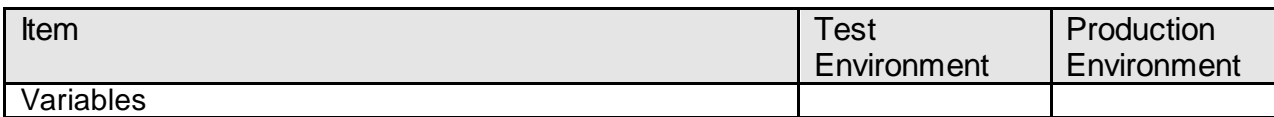

# **Revisions:**

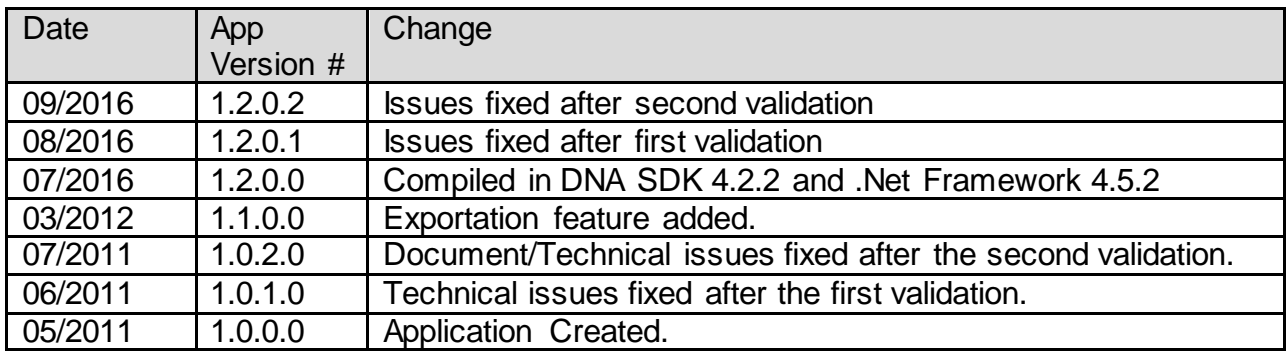